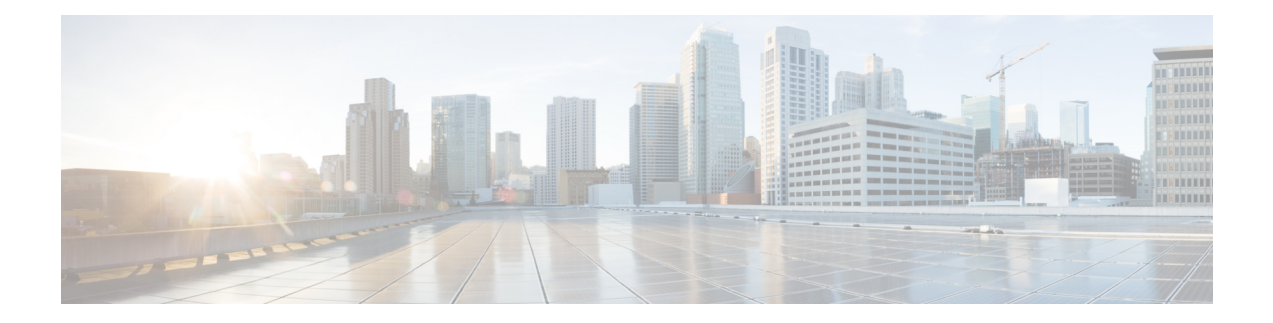

# **MPLS LDP IGP Synchronization**

The MPLS LDP IGP Synchronization feature ensures that the Label Distribution Protocol (LDP) is fully established before the Interior Gateway Protocol (IGP) path is used for switching.

- Prerequisites for MPLS LDP IGP [Synchronization,](#page-0-0) on page 1
- Restrictions for MPLS LDP IGP [Synchronization,](#page-0-1) on page 1
- Information About MPLS LDP IGP [Synchronization,](#page-1-0) on page 2
- How to Configure MPLS LDP IGP [Synchronization,](#page-3-0) on page 4
- Configuration Examples for MPLS LDP IGP [Synchronization,](#page-11-0) on page 12
- Additional [References,](#page-12-0) on page 13

# <span id="page-0-0"></span>**Prerequisites for MPLS LDP IGP Synchronization**

- This feature is supported only on interfaces running Open Shortest Path First (OSPF) or Intermediate System-to-System (IS-IS) processes.
- This feature works when LDP is enabled on interfaces with either the **mpls ip** or **mpls ldp autoconfig** command.

# <span id="page-0-1"></span>**Restrictions for MPLS LDP IGP Synchronization**

- This feature is not supported on tunnel interfaces or LC-ATM interfaces.
- This feature is not supported with interface-local label space or downstream-on-demand (DoD) requests.
- This feature does not support targeted Label Distribution Protocol (LDP) sessions. Therefore, Any Transport over MPLS (AToM) sessions are not supported.
- The Tag Distribution Protocol (TDP) is not supported. You must specify that the default label distribution protocol is LDP for a device or for an interface.

# <span id="page-1-0"></span>**Information About MPLS LDP IGP Synchronization**

### **How MPLS LDP IGP Synchronization Works**

Packet loss can occur because the actions of the Interior Gateway Protocol (IGP) and the Label Distribution Protocol (LDP) are not synchronized. Packet loss can occur in the following situations:

- When an IGP adjacency is established, the device begins forwarding packets using the new adjacency before the LDP label exchange completes between the peers on that link.
- If an LDP session closes, the device continues to forward traffic using the link associated with the LDP peer rather than an alternate pathway with a fully synchronized LDP session.

The MPLS LDP IGP Synchronization feature does the following:

- Provides a means to synchronize LDP and IGPs to minimize Multiprotocol Label Switching (MPLS) packet loss.
- Enables you to globally enable LDP IGP synchronization on each interface associated with an IGP Open Shortest Path First (OSPF) or Intermediate System-to-Intermediate System (IS-IS) process.
- Provides a means to disable LDP IGP synchronization on interfaces that you do not want enabled.
- Prevents MPLS packet loss due to synchronization conflicts.
- Works when LDP is enabled on interfaces using either the **mpls ip** or **mpls ldp autoconfig** command.

To enable LDP IGP synchronization on each interface that belongs to an OSPF or IS-IS process, enter the **mpls ldp sync** command. If you do not want some of the interfaces to have LDP IGP synchronization enabled, issue the **no mpls ldp igp sync** command on those interfaces.

If the LDP peer is reachable, the IGP waits indefinitely (by default) for synchronization to be achieved. To limit the length of time the IGP session must wait, enter the **no mpls ldp igp sync holddown** command. If the LDP peer is not reachable, the IGP establishes the adjacency to enable the LDP session to be established.

When an IGP adjacency is established on a link but LDP IGP synchronization is not yet achieved or is lost, the IGP advertises the max-metric on that link.

### **MPLS LDP IGP Synchronization with Peers**

When the MPLS LDP IGP Synchronization feature is enabled on an interface, the Label Distribution Protocol (LDP) determines if any peer connected by the interface is reachable by looking up the peer's transport address in the routing table. If a routing entry (including longest match or default routing entry) for the peer exists, LDP assumes that LDP Interior Gateway Protocol (IGP) synchronization is required for the interface and notifies the IGP to wait for LDP convergence.

LDP IGP synchronization with peers requires that the routing table be accurate for the peer's transport address. If the routing table shows there is a route for the peer's transport address, that route must be able to reach the peer's transport address. However, if the route is a summary route, a default route, or a statically configured route, it may not the correct route for the peer. You must verify that the route in the routing table can reach the peer's transport address.

When the routing table has an inaccurate route for the peer's transport address, LDP cannot set up a session with the peer, which causes the IGP to wait for LDP convergence unnecessarily for the sync hold-down time.

## **MPLS LDP IGP Synchronization Delay Timer**

The MPLS LDP IGP Synchronization feature provide the option to configure a delay time for Multiprotocol Label Switching (MPLS) Label Distribution Protocol (LDP) and Interior Gateway Protocol (IGP) synchronization on an interface-by-interface basis. If you want to configure a delay time on an interface, use the **mpls ldpigpsyncdelay** *delay-time* command in interface configuration mode. To remove the delay timer from a specified interface, enter the**no mpls ldpigpsyncdelay** command. This command sets the delay time to 0 seconds, but leaves MPLS LDP IGP synchronization enabled.

When LDP is fully established and synchronized, LDP checks the delay timer:

- If you configured a delay time, LDP starts the timer. When the timer expires, LDP checks that synchronization is still valid and notifies the Open Shortest Path First (OSPF) process.
- If you did not configure a delay time, if synchronization is disabled or down, or if an interface was removed from an IGP process, LDP stops the timer and immediately notifies the OSPF process.

If you configure a new delay time while a timer is running, LDP saves the new delay time but does not reconfigure the running timer.

### **MPLS LDP IGP Synchronization Incompatibility with IGP Nonstop Forwarding**

The MPLS LDP IGP Synchronization feature is not supported during the startup period if the Interior Gateway Protocol (IGP) nonstop forwarding (NSF) is configured. The MPLS LDP IGP Synchronization feature conflicts with IGP NSF when the IGP is performing NSF during startup. After the NSF startup is complete, the MPLS LDP IGP Synchronization feature is supported.

## **MPLS LDP IGP Synchronization Compatibility with LDP Graceful Restart**

LDP Graceful Restart protects traffic when a Label Distribution Protocol (LDP) session is lost. If an interface that supports a Graceful Restart-enabled LDP session fails, MPLS LDP IGP synchronization is still achieved on the interface while it is protected by Graceful Restart. MPLS LDP IGP synchronization is eventually lost under the following circumstances:

- If LDP fails to restart before the LDP Graceful Restart reconnect timer expires.
- If an LDP session restarts through other interfaces, but the LDP session on the protected interface fails to recover when the LDP Graceful Restart recovery timer expires.

# <span id="page-3-0"></span>**How to Configure MPLS LDP IGP Synchronization**

## **Configuring MPLS LDP IGP Synchronization with OSPF Interfaces**

#### **SUMMARY STEPS**

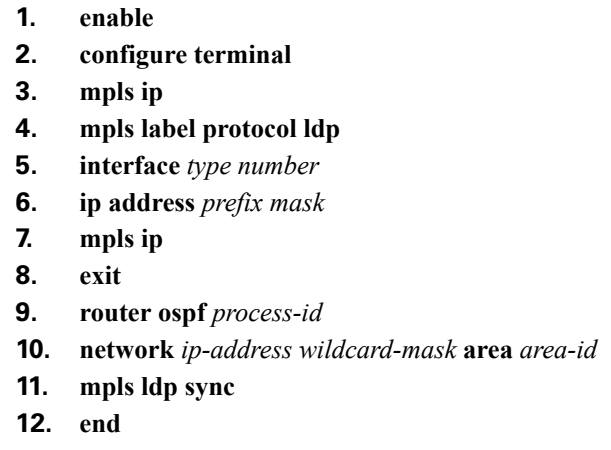

#### **DETAILED STEPS**

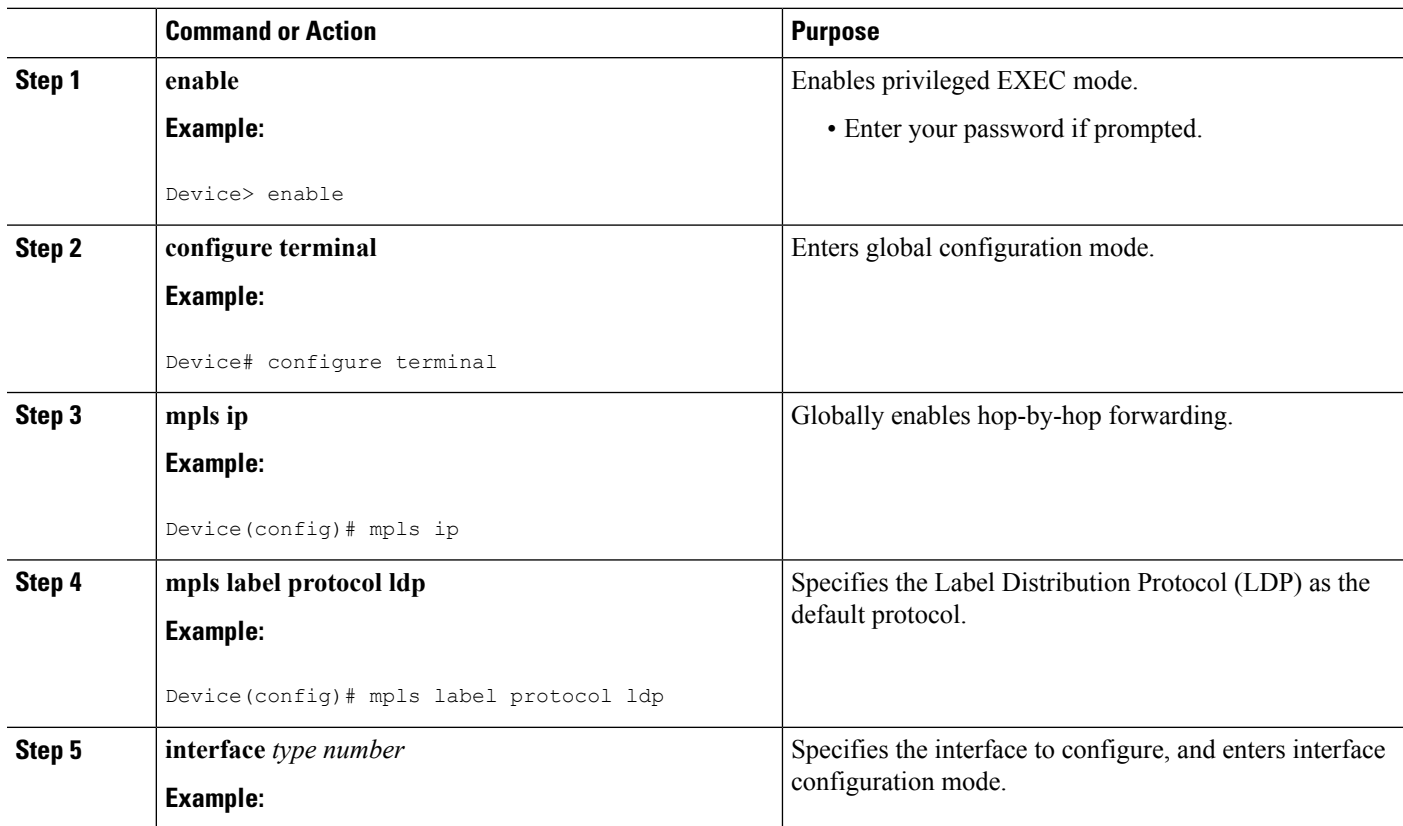

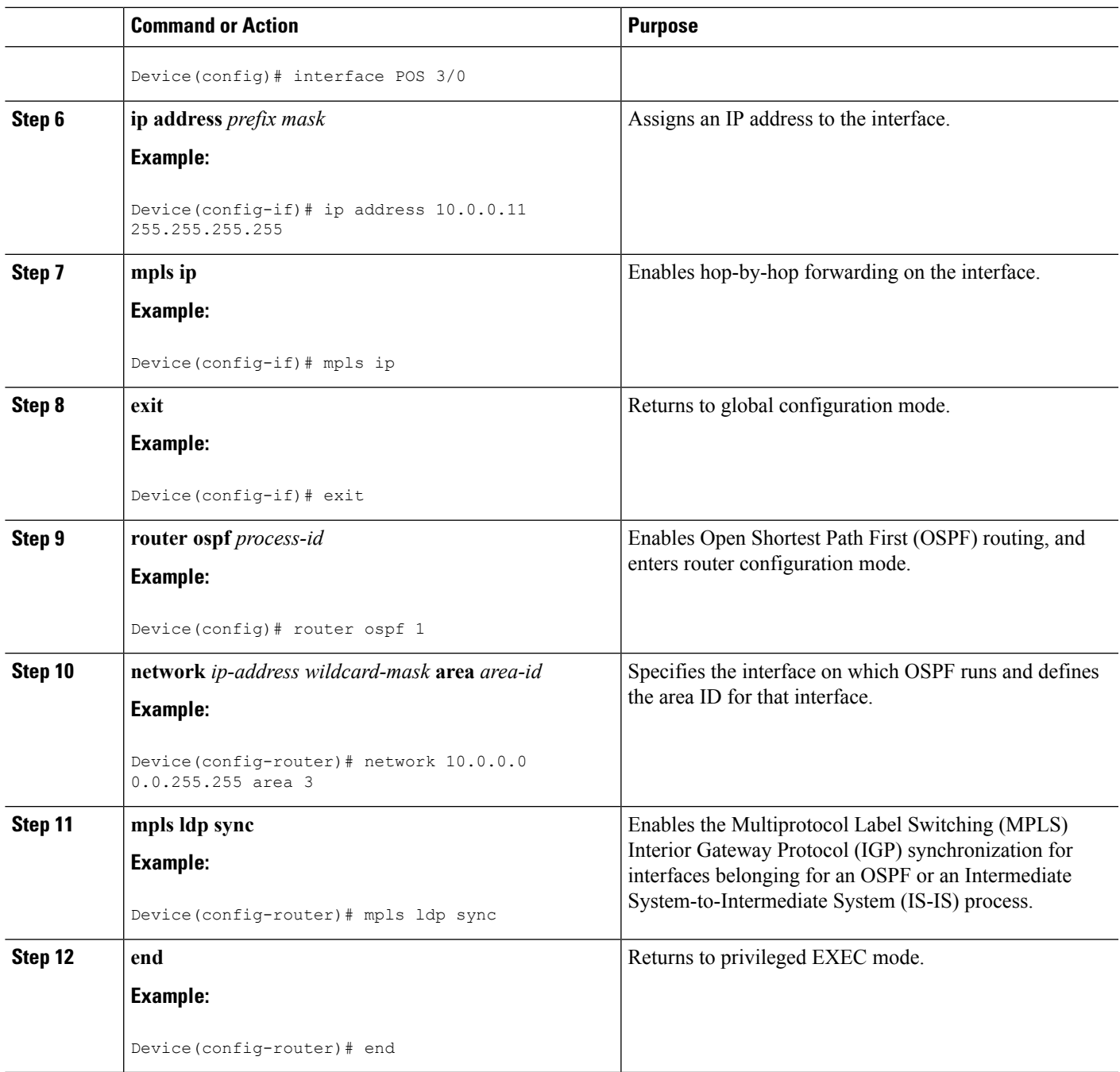

## **Disabling MPLS LDP IGP Synchronization from Some OSPF Interfaces**

When you issue the **mpls ldp sync** command, all of the interfaces that belong to an Open Shortest Path First (OSPF) process are enabled for Label Distribution Protocol (LDP) Interior Gateway Protocol (IGP) synchronization. To remove LDP IGP synchronization from some interfaces, use the **no mpls ldp igp sync** command on those interfaces.

Perform the following task to disable LDP IGP synchronization from some OSPF interfaces after they are configured with LDP IGP synchronization through the **mpls ldp sync** command.

#### **SUMMARY STEPS**

- **1. enable**
- **2. configure terminal**
- **3. interface** *type number*
- **4. no mpls ldp igp sync**
- **5. end**

#### **DETAILED STEPS**

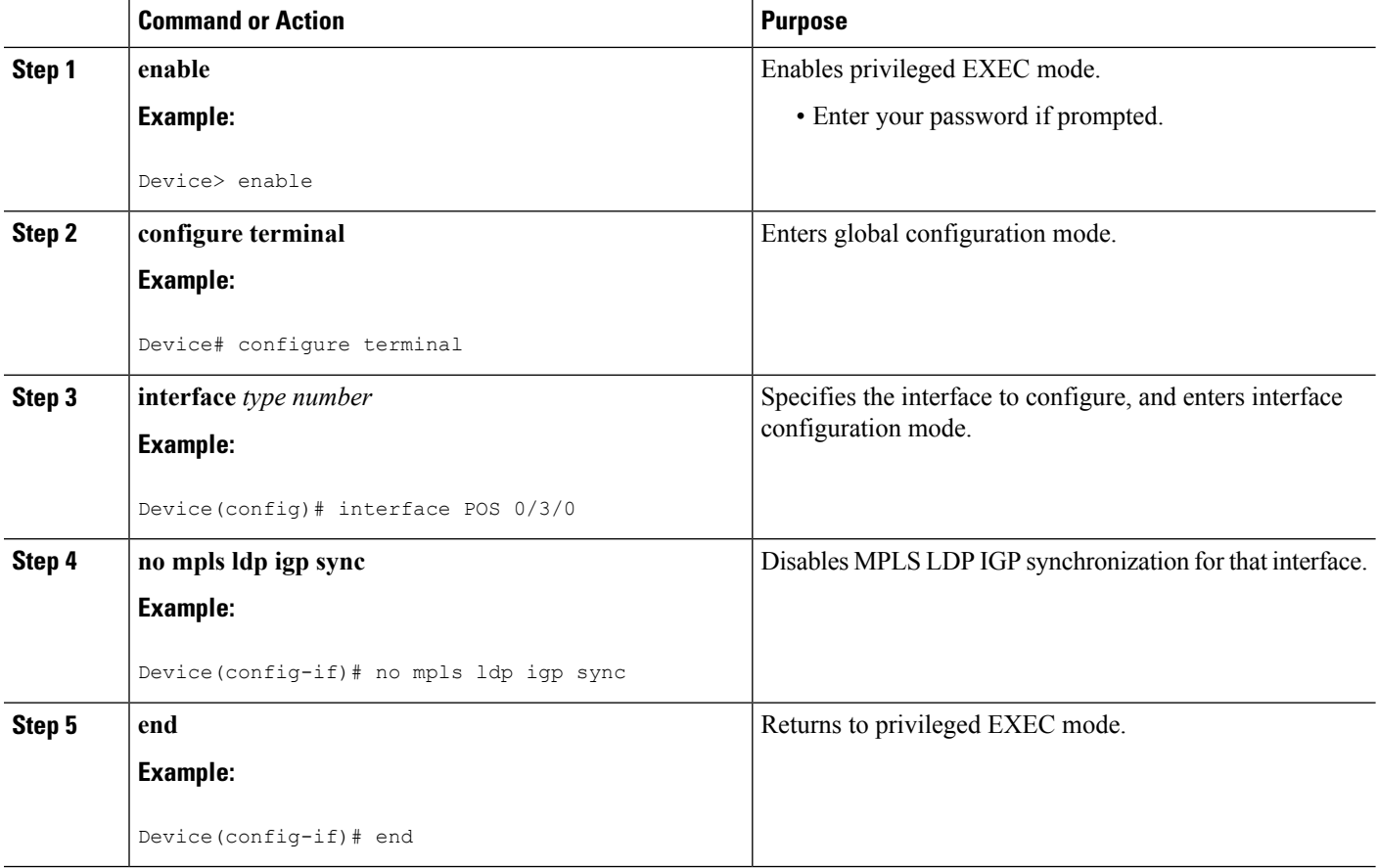

### **Verifying MPLS LDP IGP Synchronization with OSPF**

After you configure the interfaces for the Label Distribution Protocol (LDP), Open Shortest Path First (OSPF), and LDP Interior Gateway Protocol (IGP) synchronization, verify that the configuration is working correctly by using the **show mpls ldp igp sync** and **show ip ospf mpls ldp interface** commands.

#### **SUMMARY STEPS**

**1. enable**

- **2. show mpls ldp igp sync**
- **3. show ip ospf mpls ldp interface**
- **4. exit**

#### **DETAILED STEPS**

#### **Step 1 enable**

Enables privileged EXEC mode. Enter your password if prompted.

#### **Example:**

Device> **enable** Device#

#### **Step 2 show mpls ldp igp sync**

Shows that the Multiprotocol Label Switching (MPLS) LDP IGP synchronization is configured correctly because LDP is configured and the SYNC status shows that synchronization is enabled.

#### **Example:**

```
Device# show mpls ldp igp sync
```

```
FastEthernet0/0/0:
LDP configured; SYNC enabled.
SYNC status: sync achieved; peer reachable.
IGP holddown time: infinite.
Peer LDP Ident: 10.0.0.1:0
IGP enabled: OSPF 1
```
If MPLS LDP IGP synchronization is not enabled on an interface, the output appears as follows:

#### **Example:**

```
FastEthernet0/3/1:
LDP configured; LDP-IGP Synchronization not enabled.
```
#### **Step 3 show ip ospf mpls ldp interface**

Shows that the interfaces are properly configured.

#### **Example:**

#### Device# **show ip ospf mpls ldp interface**

```
FastEthernet0/3/1
 Process ID 1, Area 0
 LDP is configured through LDP autoconfig
 LDP-IGP Synchronization: Yes
 Holddown timer is not configured
 Timer is not running
FastEthernet0/0/2
 Process ID 1, Area 0
 LDP is configured through LDP autoconfig
 LDP-IGP Synchronization: Yes
 Holddown timer is not configured
 Timer is not running
```
#### **Step 4 exit**

Returns to user EXEC mode.

#### **Example:**

Device# **exit** Device>

## **Configuring MPLS LDP IGP Synchronization with IS-IS Interfaces**

### **Configuring MPLS LDP IGP Synchronization on All IS-IS Interfaces**

#### **SUMMARY STEPS**

- **1. enable**
- **2. configure terminal**
- **3. mpls ip**
- **4. mpls label protocol ldp**
- **5. router isis** *process-name*
- **6. mpls ldp sync**
- **7. interface** *type number*
- **8. ip address** *prefix mask*
- **9. ip router isis** *process-name*
- **10. end**

#### **DETAILED STEPS**

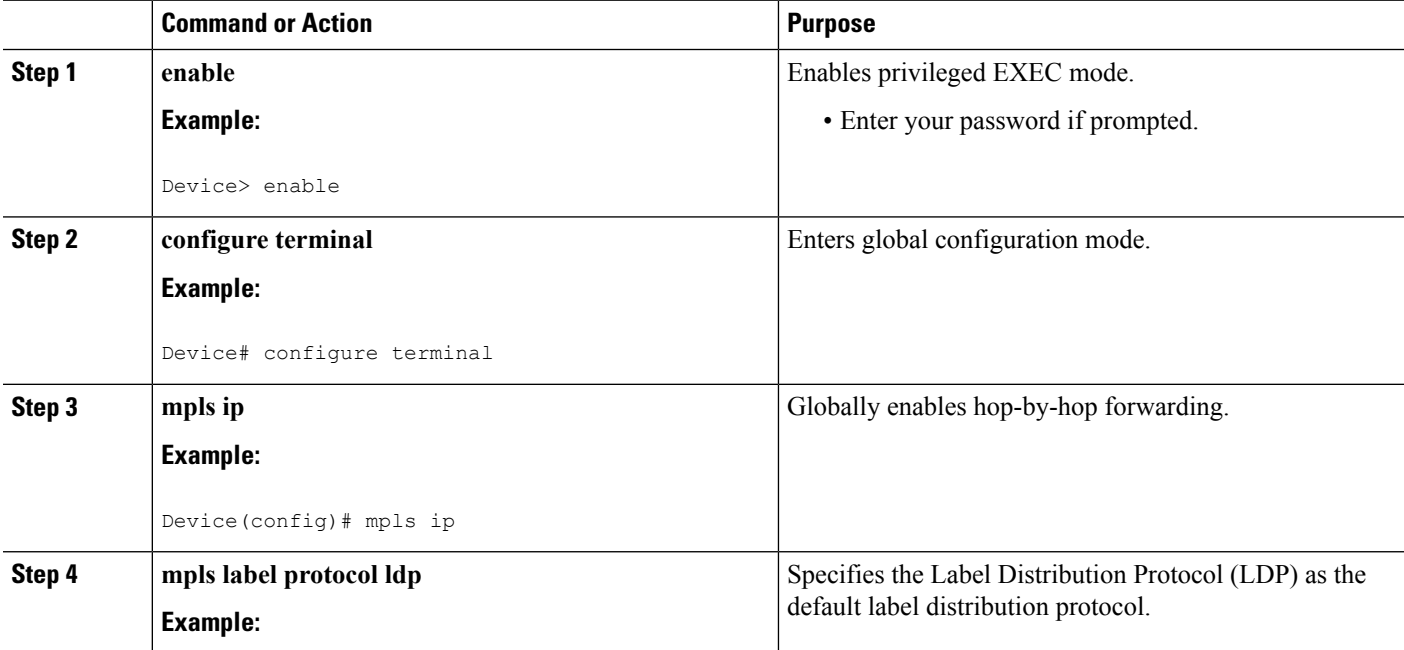

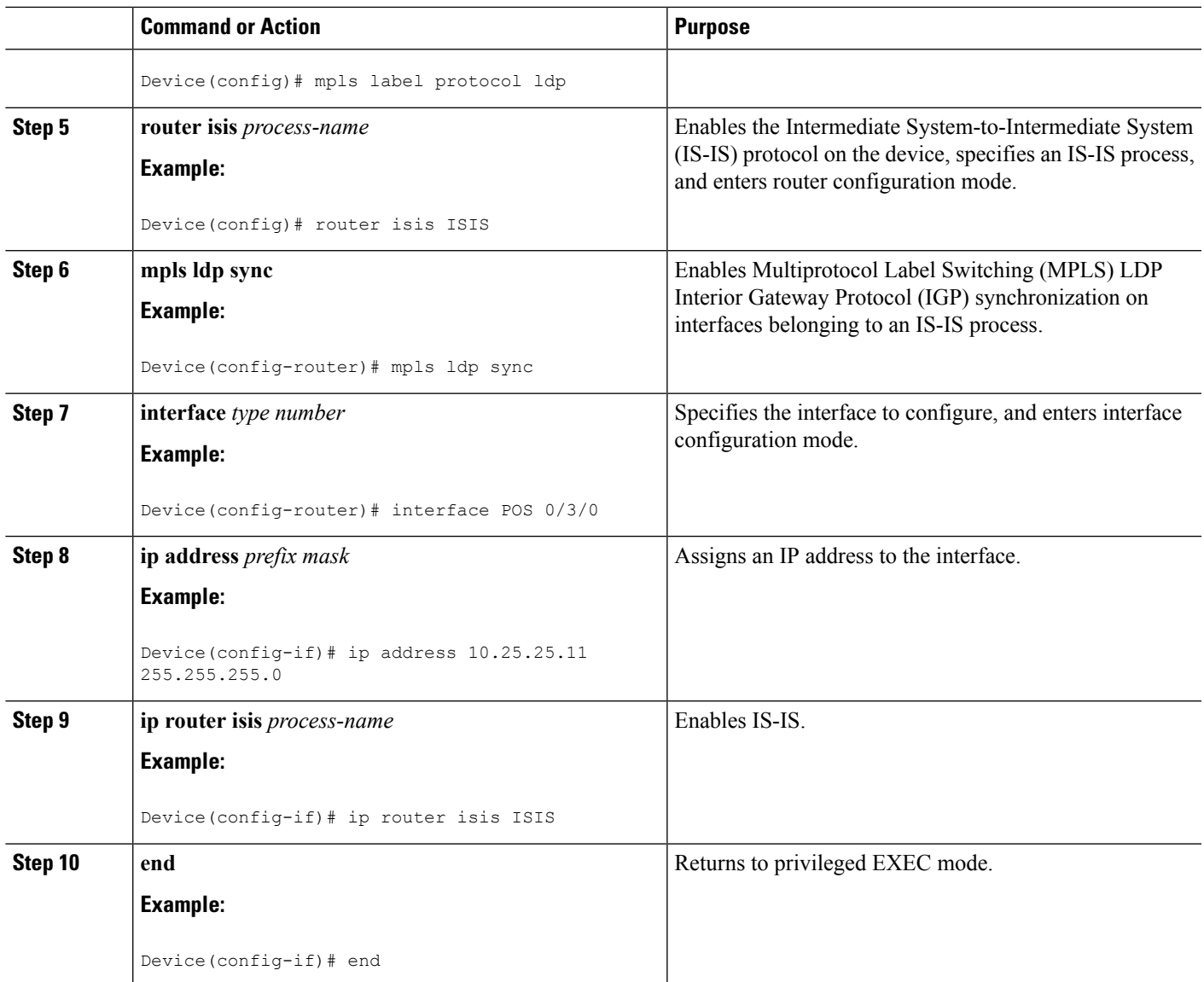

### **Configuring MPLS LDP IGP Synchronization on an IS-IS Interface**

#### **SUMMARY STEPS**

- **1. enable**
- **2. configure terminal**
- **3. interface** *type number*
- **4. ip address** *prefix mask*
- **5. ip router isis**
- **6. exit**
- **7. router isis**
- **8. mpls ldp sync**
- **9. end**

I

#### **DETAILED STEPS**

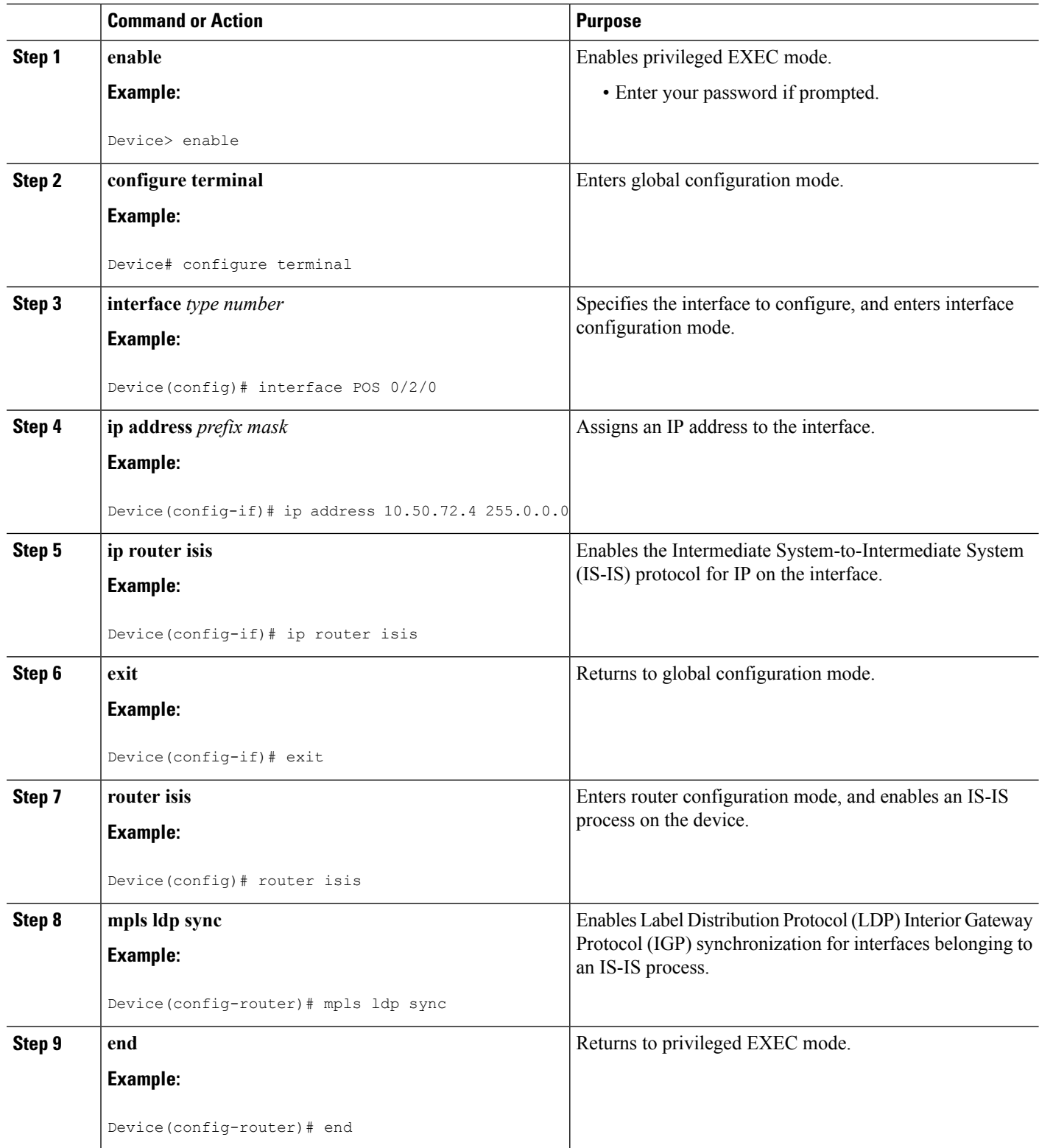

### **Disabling MPLS LDP IGP Synchronization from Some IS-IS Interfaces**

When you issue the **mpls ldp sync** command, all of the interfaces that belong to an Intermediate System-to-Intermediate System (IS-IS) process are enabled for Label Distribution Protocol (LDP) Interior Gateway Protocol (IGP) synchronization. To remove LDP IGP synchronization from some interfaces, use the **no mpls ldp igp sync** command on those interfaces.

Perform the following task to disable LDP IGP synchronization from some IS-IS interfaces after they are configured with LDP IGP synchronization through the **mpls ldp sync** command.

#### **SUMMARY STEPS**

- **1. enable**
- **2. configure terminal**
- **3. interface** *type number*
- **4. no mpls ldp igp sync**
- **5. end**

#### **DETAILED STEPS**

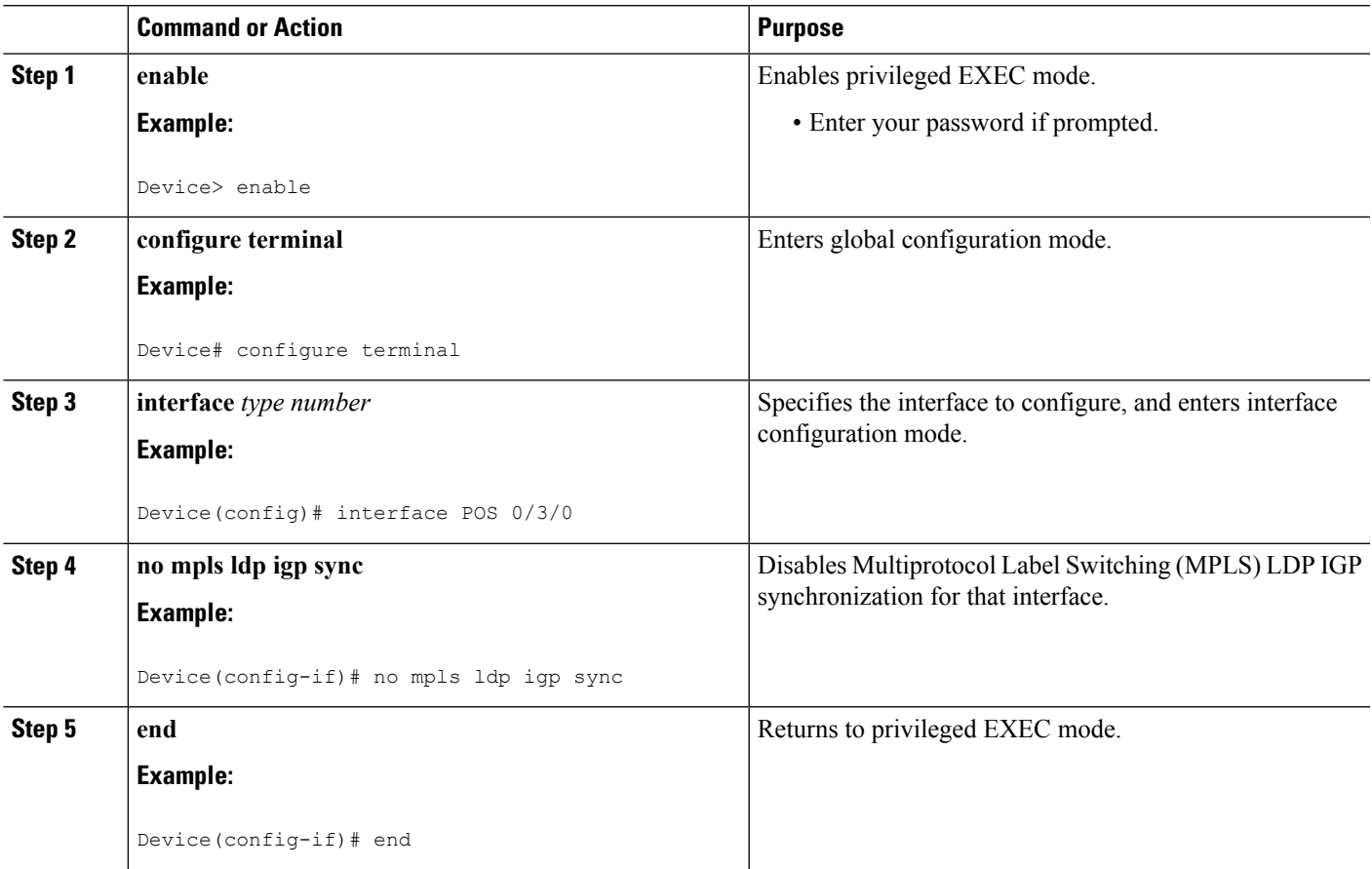

#### **Troubleshooting Tips**

Use the **debug mpls ldp igp sync** command to display events related to MPLS LDP IGP synchronization.

# <span id="page-11-0"></span>**Configuration Examples for MPLS LDP IGP Synchronization**

### **Example: MPLS LDP IGP Synchronization with OSPF**

The following task shows how to enable the Label Distribution Protocol (LDP) for Open Shortest Path First (OSPF) process 1. The **mplsldpsync** and the OSPF**network**commands enable LDPon interfacesPOS0/0/0, POS0/1/0, and POS1/1/0, respectively. The **no mpls ldp igp sync** command on interface POS1/0/0 prevents LDP from being enabled on interface POS1/0/0, even though OSPF is enabled for that interface.

```
Device# configure terminal
Device(config)# interface POS0/0/0
Device(config-if)# ip address 10.0.0.1
Device(config-if)# mpls ip
!
Device(config)# interface POS0/1/0
Device(config-if)# ip address 10.0.1.1
Device(config-if)# mpls ip
!
Device(config)# interface POS1/1/0
Device(config-if)# ip address 10.1.1.1
Device(config-if)# mpls ip
!
Device(config)# interface POS1/0/0
Device(config-if)# ip address 10.1.0.1
Device(config-if)# mpls ip
!
Device(config)# router ospf 1
Device(config-router)# network 10.0.0.0 0.0.255.255 area 3
Device(config-router)# network 10.1.0.0 0.0.255.255 area 3
Device(config-router)# mpls ldp sync
Device(config-router)# exit
Device(config)# interface POS1/0/0
Device(config-if)# no mpls ldp igp sync
```
### **Example: MPLS LDP IGP Synchronization with IS-IS**

The following examples show the configuration commands you can use to configure MPLS LDP IGP synchronization on interfaces POS0/2 /0 and POS0/3/0, which are running IS-IS processes:

```
Device# configure terminal
Enter configuration commands, one per line. End with CNTL/Z.
Device(config)# interface POS0/2/0
Device(config-if)# ip router isis
Device(config-if)# exit
Device(config)# router isis
Device(config-router)# mpls ldp sync
Device(config-router)# exit
.
.
.
Device(config)# interface POS0/3/0
Device(config-if)# ip router isis
Device(config-if)# exit
```

```
Device(config)# router isis
Device(config-router)# mpls ldp sync
Device(config-router)# exit
Device(config) exit
Device#
```
# <span id="page-12-0"></span>**Additional References**

#### **Related Documents**

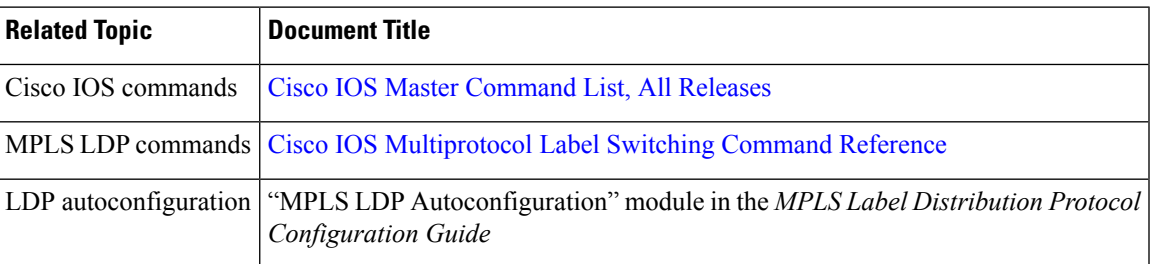

#### **Standards and RFCs**

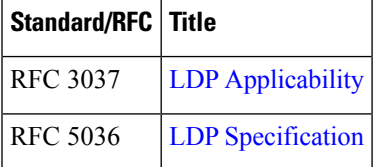

#### **MIBs**

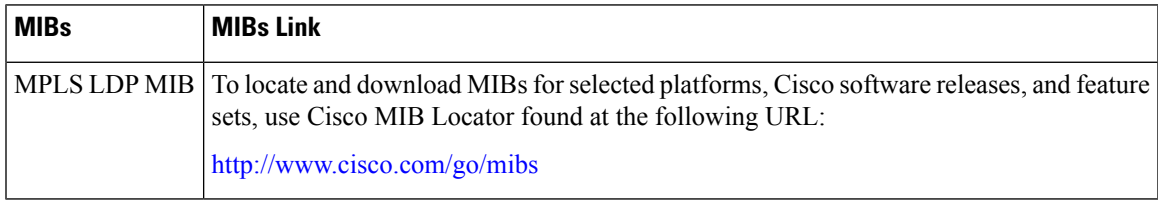

#### **Technical Assistance**

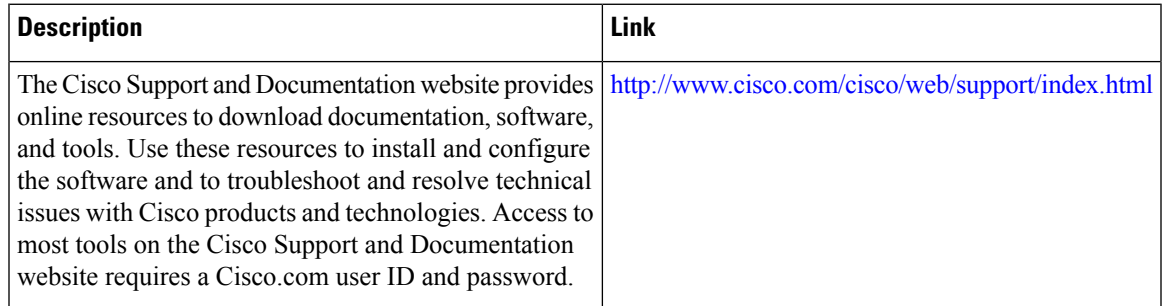

 $\mathbf I$ 

٦